# **MEDIA LENDING- QUICK GUIDE**

**Polycom Studio** USB-Videosoundbar Mobile video conferencing system

The Polycom Studio USB video soundbar includes a camera, speakers, microphone, and remote control.

### **Startup**

## **Step 1**

When you are ready to start using the mobile video conferencing system, connect the device to the power supply. You will find the connector on the back of the unit.

The Polycom does not have a power on/off switch, but will turn on automatically once connected to power.

# **Step 2**

Connect the USB cable to the mobile VK unit and to the computer you want to use.

The microphone and camera will be displayed in your video conferencing software.

You can now control the system (camera, speaker volume, selection: manual or automatic camera control, etc.) via the remote control.

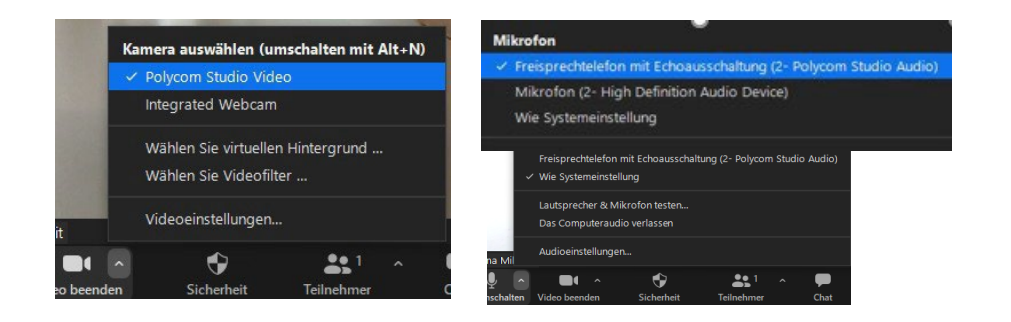

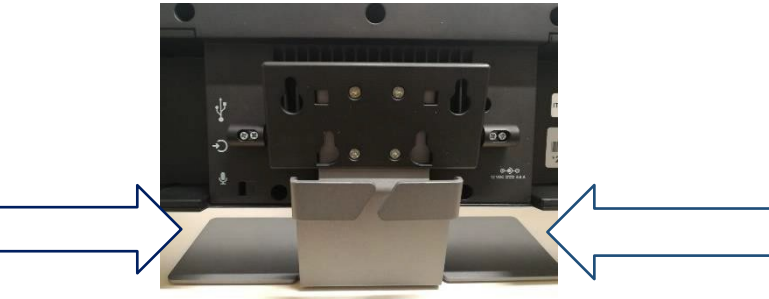

**RUB** 

#### **Notes**

- Deactivate speaker tracking to manually select the image section you want to transmit.
- If the system does not work when controlled via the remote control, e.g. the camera does not zoom, there are two possible causes:
	- 1. No manual control of the camera is possible, because the automatic speaker tracking is deactivated. You deactivate this via button 8 on the remote control.
	- 2. The system and the remote control have disconnected. Please pair the devices. To do this, simultaneously press the mute button (6) on the remote control and the Bluetooth button on the bottom of the video conferencing system.

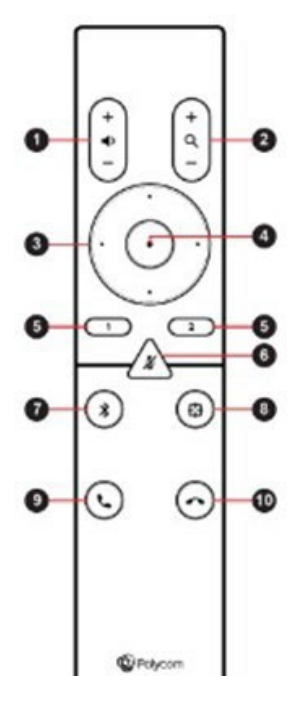

# **Step 3 –when using the wired auxiliary boundary microphone**

Connect the cable of the microphone to the free space on the back of the equipment. The system will automatically detect the microphone and will be ready for use immediately

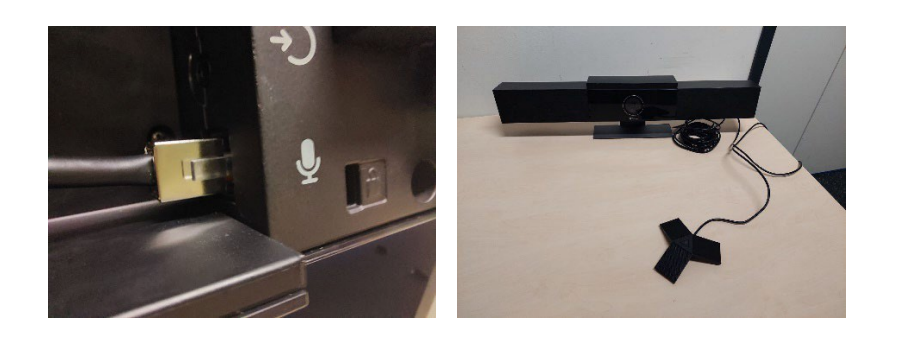

## **Device overview**

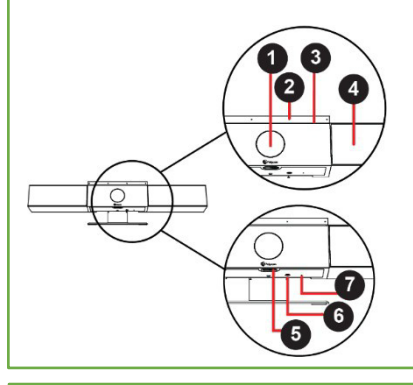

- camera with cover panel for activating/deactivating the video
- 2. Microphon-Array stereo microphone for sound recording
- 3. LED-indicator
- 4. Speaker Stereo audio output
- 5. Lever for cover diaphragm cover of the lens
- 6. coupling for remote control
- 7. Factory software version reset

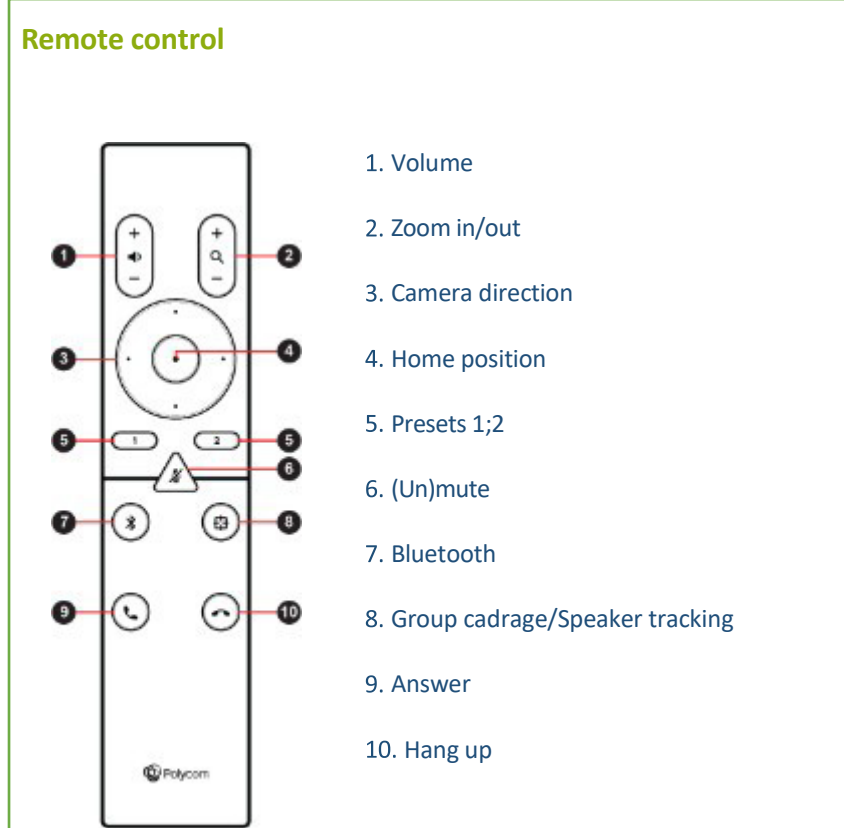

# **Display settings LED**

Via the LED display you can see the behavior of the system

- $\circ$  Lights up yellow, two in the middle standby
	- **The camera is in power saving mode without active video o output.**
- o Flashes green or white, all Incoming call
- o Lights green or yellow, as in the center Outgoing call
- o Lights green or white, one or two in the middle Processing in progress.
	- **Supporting applications** 
		- E.g. track speaker, camera orientation (pan, tilt, zoom).
- o Lights three sec. White, two in the middle presets are being saved.
- o Lights red, all microphone muted

**For questions, problems & suggestions** Please feel free to write us: **[mdl@ruhr-uni-bochum.de](mailto:mdl@ruhr-uni-bochum.de)**

IT.SERVICES | Stand: 06.09.2022